# MELODIZER

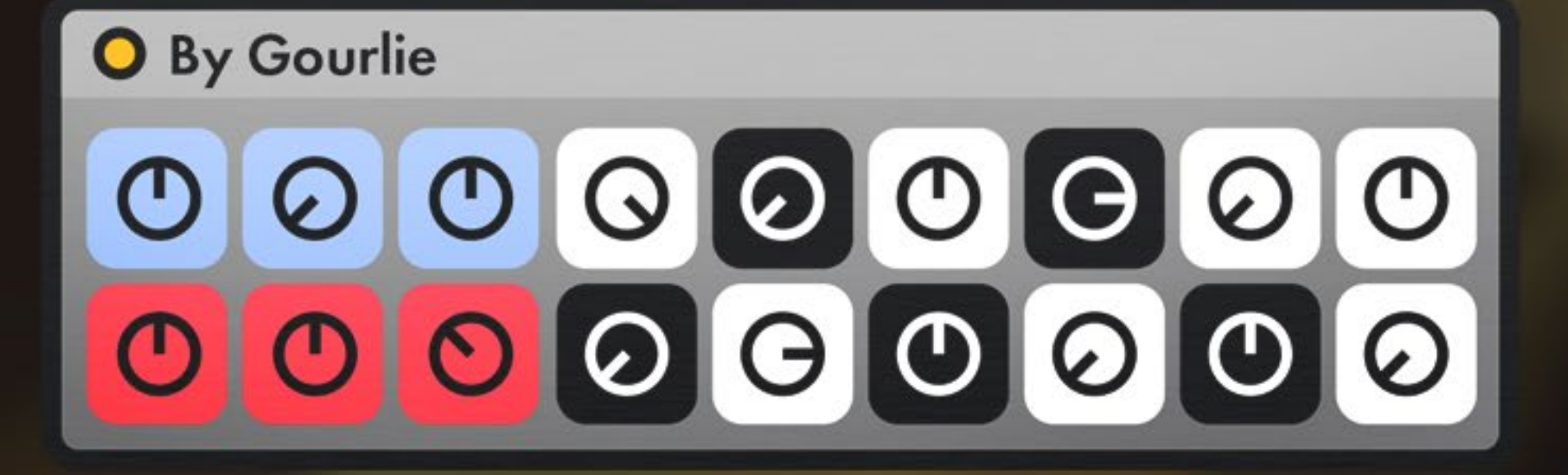

# **ABLETON LIVE MIDI RACK**

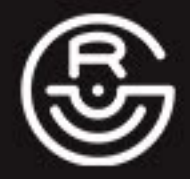

## Thanks for downloading Melodizer!

*I* am so appreciative for your support. It blows my mind that people even *have an interest in the noises I make. It means more than you'll ever know!* 

### To Install:

- 1. Ensure you are using Ableton Live 11 Suite v11.2.7 or later. (Will not work on Intro or Standard)
- 2. Also ensure that you've installed or updated the Ableton pack called 'CV Tools' found in the Ableton browser under Places > Packs > CV Tools. (Double check the 'Updates' folder to see if it needs to be updated)
- 3. Open User Library and select your custom folder where you save your downloaded presets. If you don't already have a custom folder setup for this you can right-click in the User Library and choose New Folder and give it a name, for example 'Downloaded Presets' or 'Internet Packs'.
- 4. Click and drag the 'Melodizer by Gourlie.adg' from your computer files into the Ableton browser folder from step 3.
- 5. You should now be able to drag the Melodizer from your Ableton browser onto any MIDI track.

## Use of Melodizer is bound by the following license terms:

You may not redistribute this Ableton MIDI rack. If you wish to share this rack then please direct people to my website. Redistributing this on your own is basically pirating, and pirates get scurvy and lose legs and eyeballs... don't be a pirate!

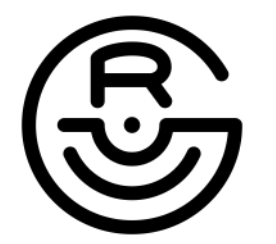

gourlierecords@gmail.com gourlierecords.com

## About Melodizer

This Ableton MIDI effect rack was inspired by a modular synthesis video I was watching where the Vermona Melodicer module was being used to generate random melodies for an ambient synth demo. The module uses probabilities to generate melodic patterns. I loved this idea of having a passive device that can trigger notes and serve as an accompaniment to a greater piece.

The Melodizer is essentially an Ableton Live version of that module however the core functionality is slightly different, mostly because I'm limited to the stock MIDI plugins within Ableton Live Suite. Though I must say, for a MIDI rack which replaces a \$450 module we're pretty close!

I hope Melodizer inspires you to create some fun, quirky melodies!

#### Melodizer Structure

Melodizer is split into 3 self-contained MIDI Effect racks, each with their own knobs and functionality. At its most basic, all you need to do is select your time division and scale. Below is a breakdown of the sections and how they work:

#### Sections not appearing?

The MIDI Racks are all nested inside of each other. If you don't see a certain section or preset appear, use the icons on the left of each MIDI

rack to show controls.

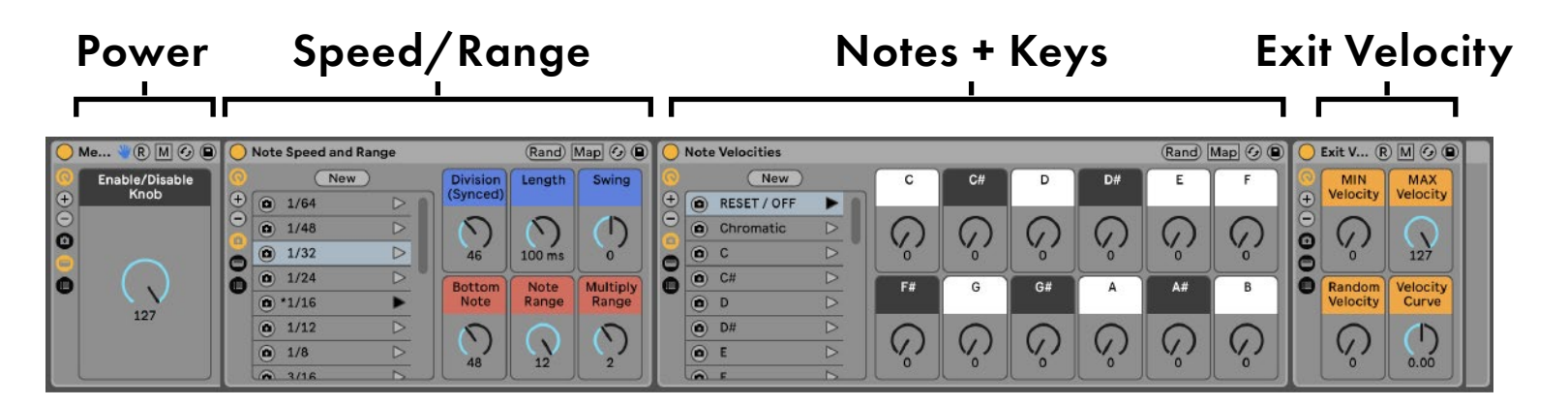

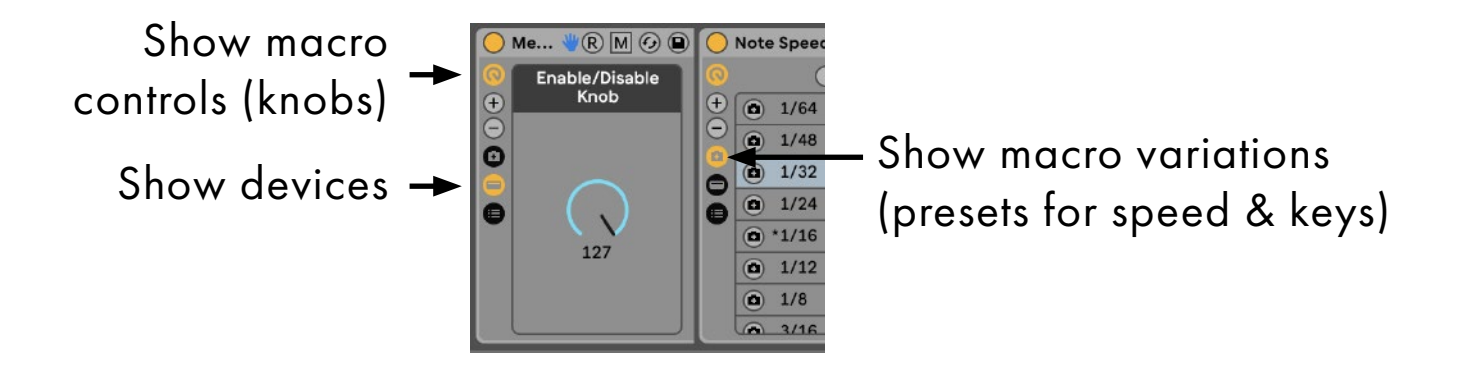

#### Record MIDI

Even if recording, MIDI will not be recorded from Melodizer on the MIDI track it is active on. If you would like to record the MIDI generated by Melodizer you must send the MIDI data to a separate MIDI track.

To do this, create a new MIDI track.

In the "MIDI From" section, select the MIDI track which has Melodizer active.

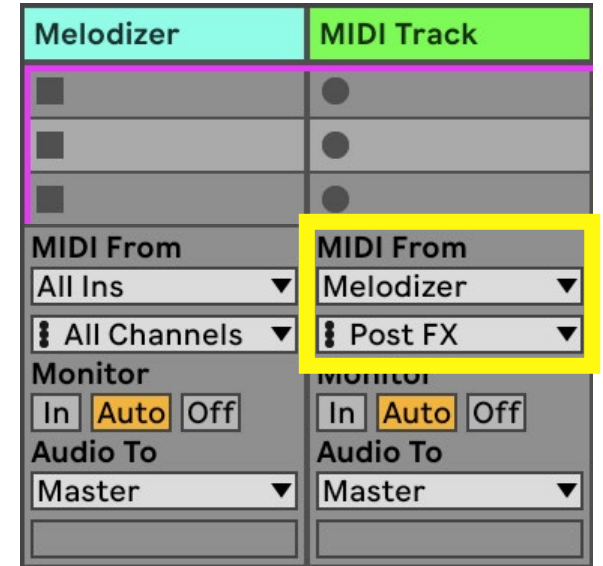

This track will now receive MIDI notes from Melodizer and if you record on that track, it will also record all MIDI data.

Also ensure that the send track is armed for recording.

# Playback

To use Melodizer, add it to any MIDI track in Ableton and select a scale from the Note Velocities section. By default all Note Velocity knobs are set to 0 so if you don't turn any up or select a scale, you won't hear any notes.

*(Remember that MIDI effects can only be inserted on a MIDI track)*

#### Generate MIDI

Once added to a MIDI track, there is no need to play any MIDI notes. Melodizer utilizes the "Rotating Rhythm Generator" MIDI effect which means that as soon as you press play, MIDI will be generated on the track that it is in use regardless of the presence of MIDI clips.

#### Stop Playback

The main MIDI effect rack has this simple Enable/Disable knob to turn the effect on/off.

*Tip: This feature makes it easy to automate the power for Melodizer. If you're working in Session view you can create 2 empty MIDI clips; one which has an automation envelope with this knob full and the other with the knob to zero. This allows you to use clips to turn Melodizer on/off during live performance.*

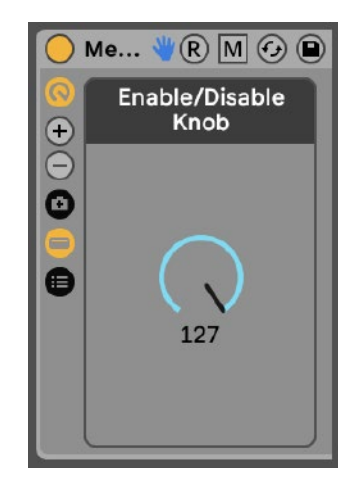

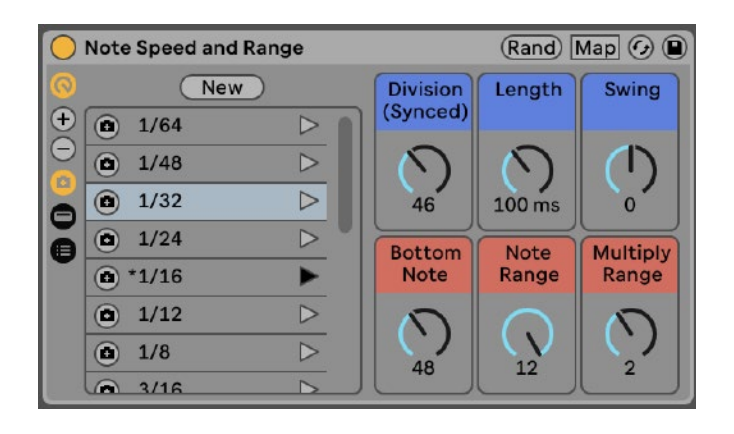

#### Note Speed

This section controls the rate at which MIDI notes are generated. You'll see that on the left side are bunch of time division presets. You can use these to quickly set the "Division" knob.

#### The blue knobs all control time:

Division (Synced) - These are tempo-synced time divisions to generate MIDI notes. The presets are a quick way to set this knob.

Length - This is the length/sustain of the notes that are played.

Something important to consider is that because the base generator for MIDI notes in this rack is the "Rotating Rhythm Generator" MIDI effect, only a max of 4 notes can be active at one time. This means every time the effect rotates it will overwrite the previous notes. All this means is that if you choose a faster time division that is shorter than the Length knob then the note will be cutoff every 4 notes and you won't hear the full length.

*Tip: You can always increase the length of notes that are cutoff by adjusting the Release parameters in your synth or by using a sustain pedal to hold the notes for longer.*

Swing - Adds an element of "grooviness" to the notes generated.

#### The red knobs all control the range of notes to be generated:

Bottom Note - The lowest note that will be generated. At the lowest setting this is C-2 and at the highest is C6.

Note Range - How many notes should play above the bottom note.

Multiply Range - Multiples the number in the Note Range. Whatever this number is set to, multiply that by the value of the Note Range and the result is the max range notes will be generated to.

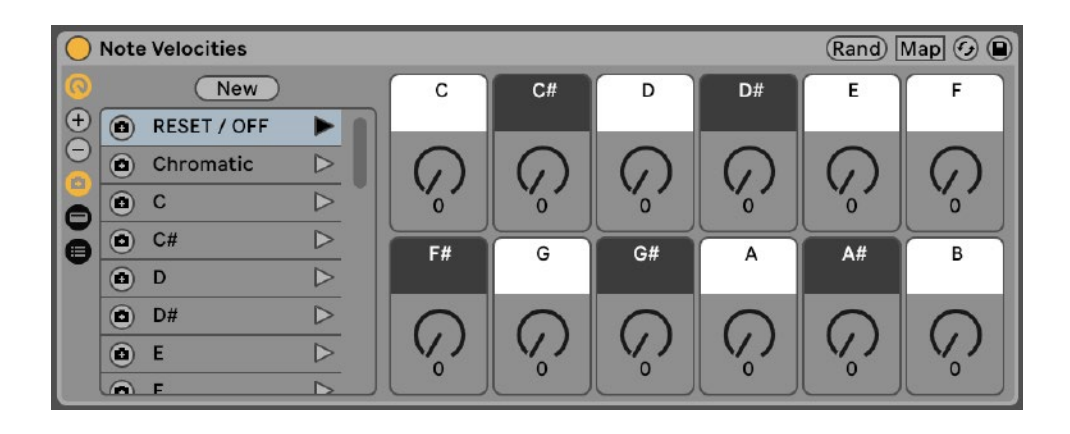

#### Note Velocities

This section controls the velocities generated from each note across all octaves. The higher the value, the harder the velocity generated from that note. (Color coded to black and white keys)

By default, this section is set to the "RESET / OFF" preset so in order to hear any notes, you must first turn up some of the knobs. (I personally hate when you add an effect to a track and it starts making noise instantly)

The left side of this section is presets where you can choose from any Major or Minor key. The Chromatic setting is all knobs full and RESET is all knobs to zero (off).

#### Note Emphasis

For each scale, velocities are set in a way that emphasizes certain notes in that scale. Every root note is max velocity, every 3rd and 5th note is set to 3/4 velocity, relative minor/major notes are set to 1/2 velocity, and all diminished notes are set to 1/4 velocity. I found that this adds some natural sound flavor into the MIDI data, especially with pianos.

You can always override active velocities with the Exit Velocity section (next page).

#### Muted Notes

If a note is set to 0 then that note won't be generated. This however does not mean that it will generate a note that is turned on but rather will just skip that note being played entirely. The result means that you will get more naturally sounding melodies with rests rather than just rapid, arpeggiated sound.

Effectively, the less knobs you have active, the less notes overall that will be generated. If notes are triggering too infrequently, just speed up your time division or add in more notes.

# Have fun!

Enjoy the sounds of the Melodizer and let me know of any feedback you might have.

This is designed as an experimental tool so I hope you enjoy exploring with it. If you make a track with Melodizer, feel free to share it with me as I would love to hear what you've created!

As you can see, a lot of work goes into making these racks along with putting together a manual and video for it. If you like what I'm doing be sure to stalk me on my socials @gourlierecords or tell a friend about me. The more support I have, the more I can keep churning downloads!

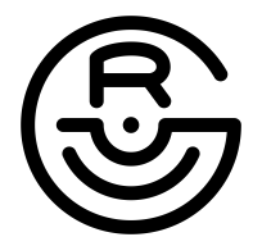

#### Exit Velocity

The parameters chosen here override the velocity settings from the Note Velocity section. (ie. If a note is set to generate a velocity of 127 but the MAX Velocity is set to 50, the highest velocity that will exit the rack is 50)

Any note set to 0 in the Note Velocities section will still be skipped regardless of MIN Velocity set here..

> MAX Velocity - The highest velocity that exits the rack. If both MIN and MAX velocity are set to 0, no MIDI notes will be generated.

> Random Velocity - This will randomize the velocity the more the knob is turned up.

Velocity Curve - Turned to -1, it makes a large range of velocities softer. Turned to +1, lower velocities will play harder. At 0 velocities are linear.

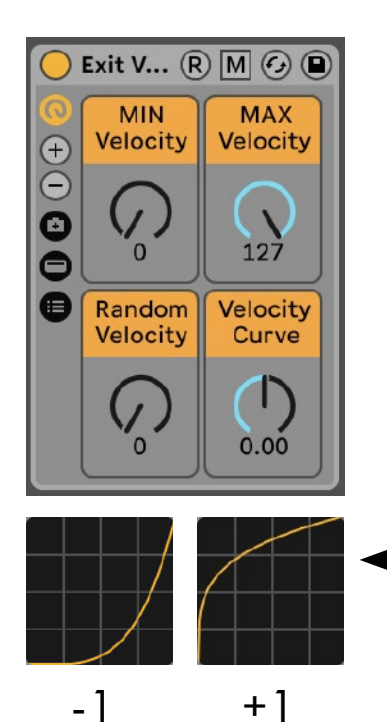

**MIN Velocity -** The lowest velocity that exits the rack.

gourlierecords@gmail.com gourlierecords.com